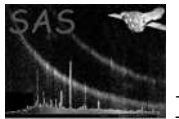

# dstoplot

June 2, 2019

## Abstract

Plot tables in data sets using Grace.

# 1 Instruments/Modes

Not applicable.

# 2 Use

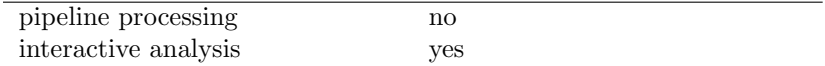

# 3 Description

The task will convert a dal table into a format that can be read with the interactive plotting program Grace. The user can specify the name of the table, the name of the  $x$  column and a list of  $y$  column names. When Grace reads the output of this task it will produce a plot of the specified curves, one curve for each y column as a function of the  $x$  column. The plot is titled with the name of the set and the name of the table. The x axis is labeled with the name and units of the x column. If there is only one  $y$ column, the y axis is labeled with the name and units of this y column; if there are multiple y columns then a legend is added. The user can subsequently process the data and customize the plot using the graphical interface of Grace. The task dsplot conveniently combines the two steps: It generates a plot file using dstoplot and then automatically invokes Grace on it.

A second distinct functionality of dstoplot is the ability to plot abscissa data ranges as horizontal markers given as values stored in separate tables. These range markers can be plotted separately or overlaid onto a collection of plotted data curves. A practical example is to plot one or several Good-Time-Interval sets together with a time-series data set or visualize the result of a GTI-merging process (see e.g. gtimerge).

Please note: Only numerical and boolean columns can be plotted where in the latter case true translates to 1 and false to 0. Vector columns are supported - see description of parameter y for details.

On the command line the dstoplot task is typically applied like this: dstoplot table=test.dat:some > tmp.grace && xmgrace tmp.grace

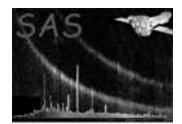

# 4 Parameters

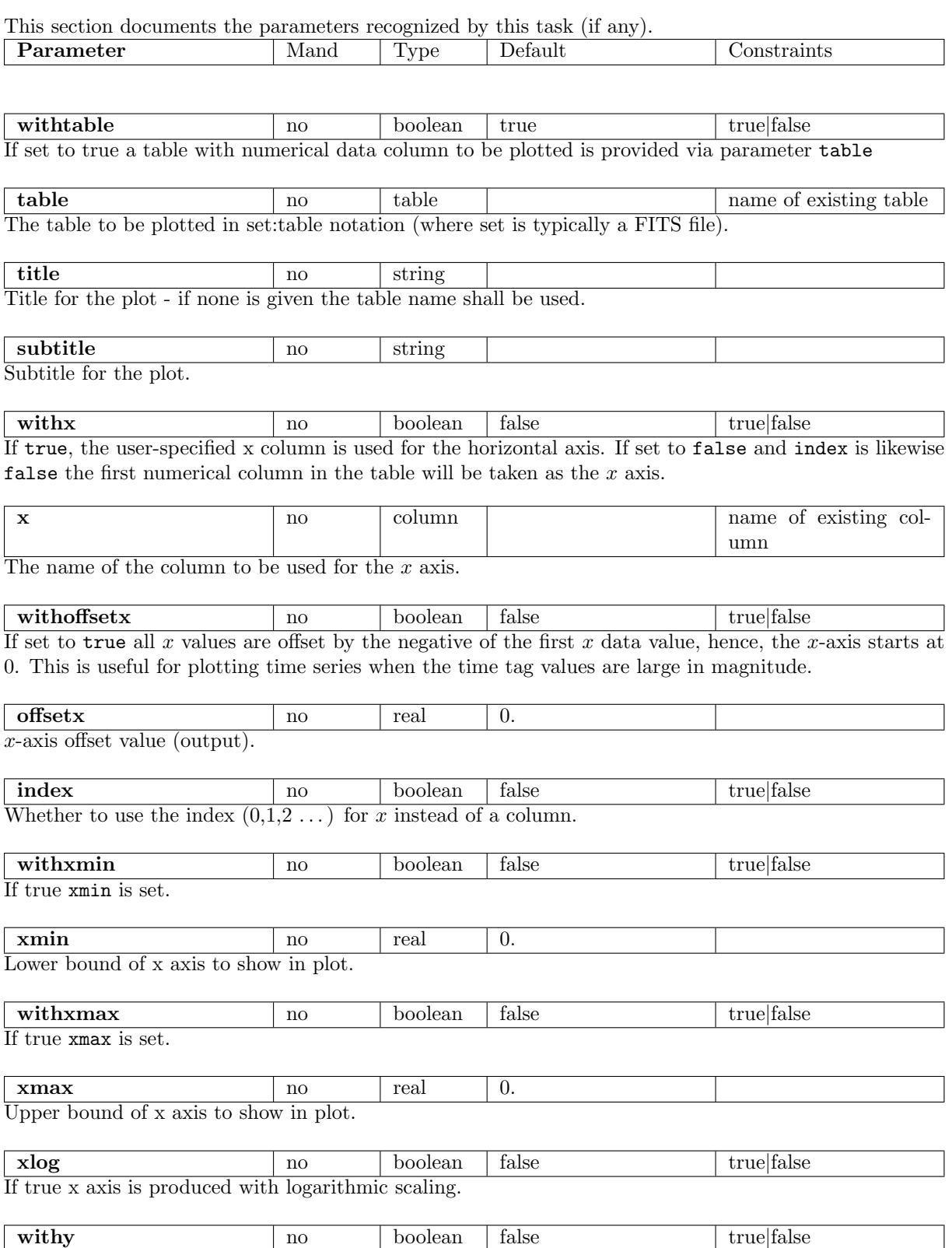

If true, a curve is produced only for the y column that are specified in the y parameter. Otherwise all numerical columns in the table shall be plotted.

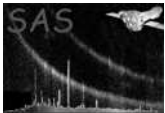

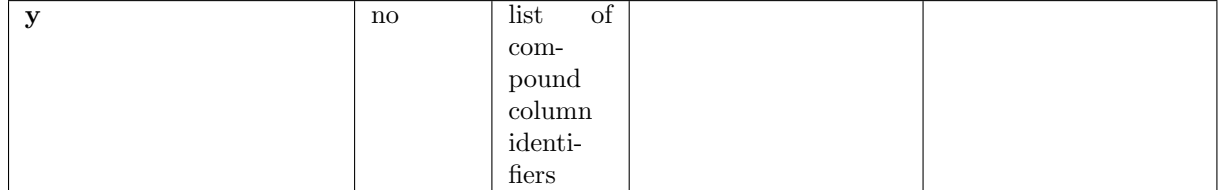

A compound column identifier takes the form:

#### colname|colname.errcolname|colname.errcolname.errcolname

where colname can simply be the name of a numeric column in the input table or be of the form:

#### colname[from,to,incr]

which expands into the list of vectors columns starting from row from to row to in steps of incr. incr and to are optional. If incr is omitted it is taken as 1 and a missing to default to the value of from, hence, only the vector in row from is plotted. If a vector column is specified just by its name only the first row is considered. errcolname can be the name of a numeric column which will be displayed in the form of an error bar in Y- (colname.errcolname) or  $X+Y$ - (colname.errcolname.errcolname) direction. errcolname can also be given as a vector column with a single row specifier in square brackets.

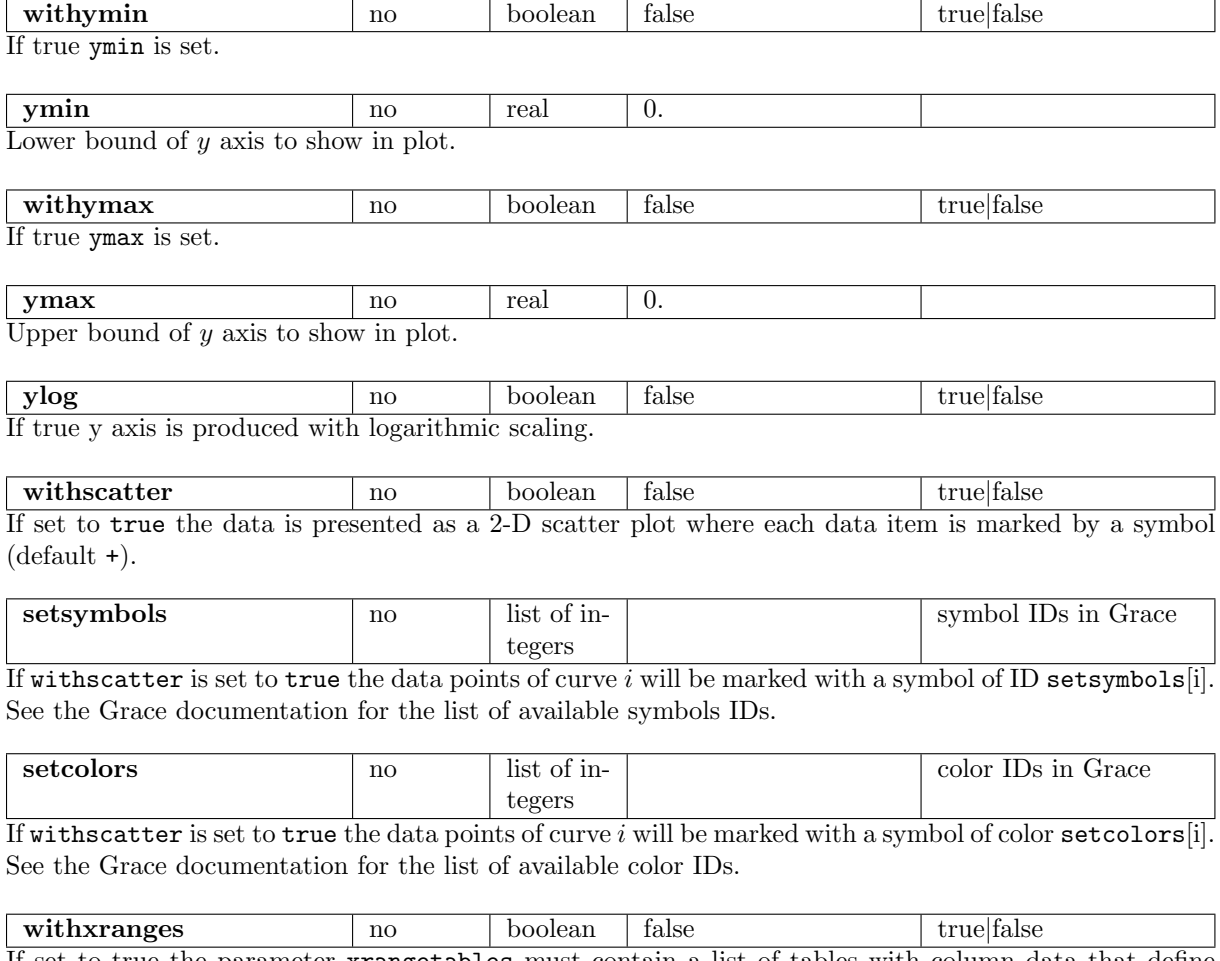

If set to true the parameter xrangetables must contain a list of tables with column data that define finite abscissa ranges that are to be displayed.

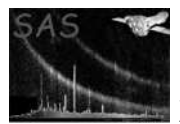

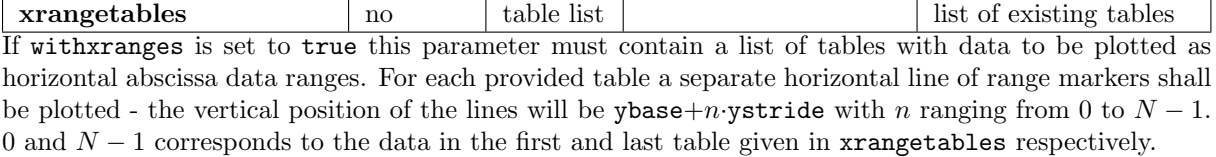

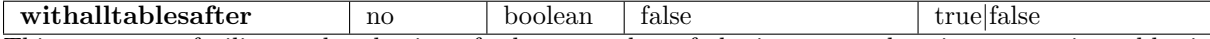

This parameter facilitates the plotting of a large number of abscissa range data in consecutive tables in a named data set (e.g. a sequence of Good-Time-Interval tables as generated by hkgtigen's diagnostic mode). When set to true xrangetables is supposed to contain a single table name and all tables positioned after this table shall be considered as containing abscissa range data to be plotted.

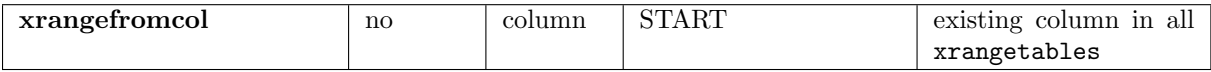

The name of the column in all tables given in xrangetables containing the values of the left boundaries of the abscissa range markers.

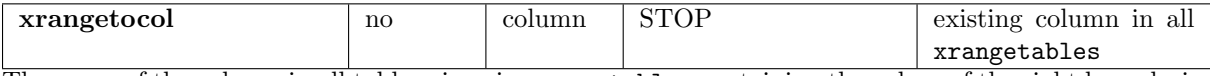

The name of the column in all tables given in xrangetables containing the values of the right boundaries of the abscissa range markers.

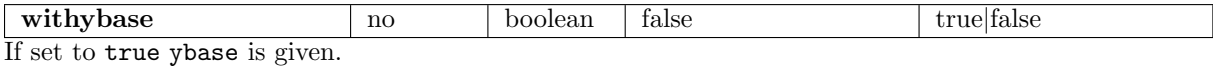

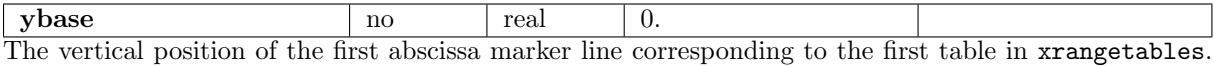

If not explicitly given a default value based on the actual vertical extent of the plot shall be used.

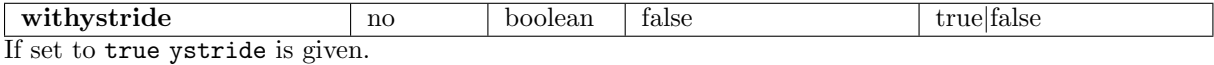

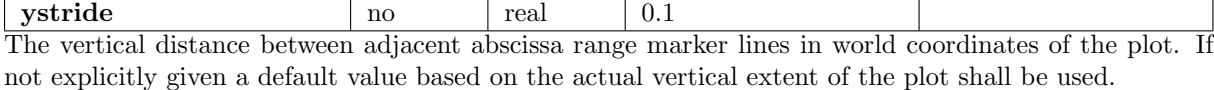

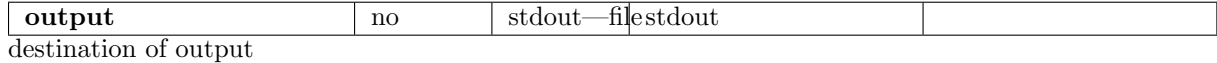

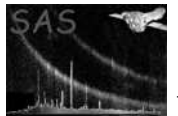

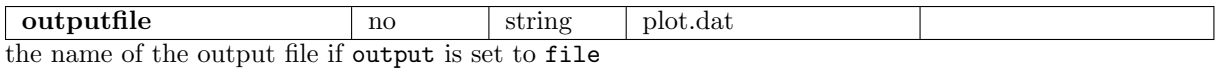

# 5 Errors

This section documents warnings and errors generated by this task (if any). Note that warnings and errors can also be generated in the SAS infrastructure libraries, in which case they would not be documented here. Refer to the index of all errors and warnings available in the HTML version of the SAS documentation.

## nonNumericColumn (error)

A specified column is not numeric or boolean.

## IndexOutOfBounds (error)

Specified row number (on vector columns) is greater than number of table rows

#### IllegalDataVectorSpecifier (error)

Syntax error in data vector specifier

#### MultidimensionalColumn (error)

A specified column has a higher dimension than two - only scalar and one-dimensional vector columns are supported.

## NoNumericColumns (error)

The specified table does not contain a numeric or boolean data column that can be plotted.

#### NoAbscissaRangeTable (error)

withalltablesafter is set to true but no inital table is given in xrangetables.

#### IndexOutOfRange (error)

This signals an internal error - please report this as an SPR

## InvalidRowRangeSpecifier (error)

Non-numeric argument in row-range specifier for vector columns seen, e.g. COL[start,stop]

## openFile (error)

Could not create Grace parameter file.

# 6 Input Files

1. a data set with numerical columns

# 7 Output Files

1. an ASCII file containing commands and data for Grace

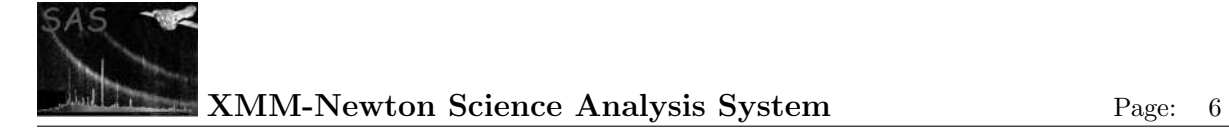

# 8 Algorithm

```
open the table
if not withx
   numeric column for x
if not withy
   use other numeric columns for y
write commands for the title of the plot and labels of the x axis
for each y column
    if one y axis
        write commands for y axis labels
   else
        write commands for the legend
   for each row
        write x[i], y[i]
   end
end
```
## 9 Comments

- The user can customize the plot in the following ways:
	- interactively using the Grace graphical user interface
	- using a file containing Grace commands, that is loaded after the dstoplot output (e.g. dstoplot set=test.dat | xmgrace -source stdin -param myconfig.grace)
	- using a parameter file that has been produced by 'Save parameters' in a previous session of Grace (e.g.

dstoplot set=test.dat | xmgrace -source stdin -param myconfig.param)

See the Grace manual for further instructions.

- The batch version of Grace, called gracebat, can be used to produce plots without user interaction. E.g.: dstoplot set=test.dat | gracebat -eps -printfile test.ps -noask -source stdin or alternatively dstoplot set=test.dat plotter="gracebat -eps -printfile test.ps -noask"
- Grace is the successor of xmgr which is no further developed or maintained.

## References